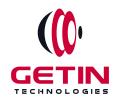

# **GETIN TECHNOLOGIES**

KOVILPATTI (HEAD OFFICE) - 8925831826 | VIRUDHUNAGAR - 8925831828 | TIRUNELVELI- 8925831821 | TUTICORIN - 8925831824 | COIMBATORE - 8925831822 | BANGALORE - 8925831823 | CHENNAI - 8925831821

**COURSE NAME: TABLEAU TRAINING** 

#### Module 1

**Visit our website for Course Fees and Course Duration** 

#### **Placement Eligibility:**

Eligible: Any Bachelor Degree, Any Master Degree, MBA Not Eligible: Diploma

#### **Class Mode:**

Classroom | Online | Recorded Session | AI Session

If you have Completed Course, You want only Placements +91 8925831829

Training Partnership with

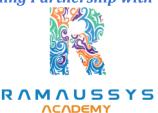

Placement Partnership with

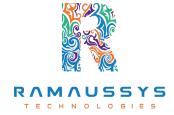

Head Office Address: Door No: 971G/6, 1st Floor, Kalki Street, Manthithoppu Road, Krishna Nagar, Kovilpatti - 628502.

GST No: 33ABAFG2025J1ZV Website: www.getintech.in Email: enquiry@getintech.in

#### **TABLEAU COURSE 1 SYLLABUS**

#### **SQL**:

#### Introduction

• The Relational Model

## **Understanding Basic SQL Syntax:**

- Basic SQL Commands SELECT
- Basic SQL Commands INSERT
- Basic SQL Commands UPDATE
- Basic SQL Commands DELETE

# **Querying Data with the SELECT Statement:**

- The SELECT List
- SELECT List Wildcard (\*)
- The FROM Clause
- How to Constrain the Result Set
- DISTINCT and NOT DISTINCT

# Filtering Results with the Where Clause:

- WHERE Clause
- Boolean Operators
- The AND Keyword
- The OR Keyword
- Other Boolean Operators BETWEEN, LIKE, IN, IS, IS NOT

# **Shaping Results with ORDER BY and GROUP BY:**

- ORDER BY
- Set Functions
- Set Function And Qualifiers

- GROUP BY
- HAVING clause

# **Matching Different Data Tables with JOINS:**

- CROSS JOIN
- INNER JOIN
- OUTER JOINs
- LEFT OUTER JOIN
- RIGHT OUTER JOIN
- FULL OUTER JOIN
- SELF JOIN

# **Creating Database Table stamp:**

- CREATE DATABASE
- CREATE TABLE
- NULL Values
- PRIMARY KEY
- CONSTRAINT
- ALTER TABLE
- DROPTABLE

# TABLEAU: TECHNOLOGIES

#### **INTRODUCTION:**

- Start Page
- Show Me
- Connecting to Excel Files
- Connecting to Text Files
- Connect to Microsoft SQL Server
- Connecting to Microsoft Analysis Services
- Creating and Removing Hierarchies

- Bins
- Joining Tables
- Data Blending

### **Creating Your First visualization:**

- Getting started with Tableau Software
- Using Data file formats
- Connecting your Data to Tableau
- Creating basic charts (line, bar charts, Treemaps)
- Using the Show me panel.

#### **Tableau Calculations:**

- Overview of SUM, AVR, and Aggregate features
- Creating custom calculations and fields
- Applying new data calculations to your visualization

### **Formatting Visualizations:**

- Formatting Tools and Menus
- Formatting specific parts of the view
- Editing and Formatting Axes

### **Manipulating Data in Tableau:**

- Cleaning-up the data with the Data Interpreter
- Structuring your data
- Sorting and filtering Tableau data
- Pivoting Tableau data

## **Advanced Visualization Tools:**

- Using Filters
- Using the Detail panel
- Using the Size panels
- Customizing filters

- Using and Customizing tooltips
- Formatting your data with colors

### **Creating Dashboards & Stories:**

- Using Storytelling
- Creating your first dashboard and Story
- Design for different displays
- Adding interactivity to your Dashboard

## **Distributing & Publishing Your Visualization:**

- Tableau file types
- Publishing to Tableau Online
- Sharing your visualization
- Printing and exporting

#### **Advanced Excel:**

#### **Excel Introduction:**

- A overview of the screen, navigation and basic spreadsheet concepts
- Understanding workbooks, worksheets, rows, columns, cells
- Various selection techniques

# Entering Data: CHNOLOGIES

- Entering, Editing and Deleting Text, Numbers, Dates
- Using Auto Lists
- Moving and Copying data
- Inserting, Deleting and Hiding Rows & Columns
- Inserting, Deleting, Moving and Copying Sheets
- Using navigation techniques

# **Customizing Excel:**

Customizing the Ribbon

- Customizing the Quick Access Toolbar
- Using and Customizing AutoCorrect
- Changing Excel's Default Options
- Creating a Custom AutoFill List
- Creating a Custom Number Format
- Customizing Excel Review

### **Creating And Editing Formulae:**

- Concept of Formulae
- Creating Formulae, Editing Formulae
- Bodmas : Mathematical Order
- Copying Formulae
- Using Functions Sum, Average, Max, Min, Count, Counta
- Applying Absolute (Fixed) Referencing

## **Formatting And Proofing:**

- Formatting Cells with Number formats, Font formats, Alignment, Borders, etc.
- Basic conditional formatting
- Copying and Clearing Formats
- Working with Styles
- Spell Check, Find & Replace and AutoCorrect

## **Mathematical Functions:**

- Sumlf, Sumlfs
- Countif, Countifs
- Averagelf, Averagelfs
- SumProduct, Subtotal

### **LookUp Functions:**

- Vlookup / HLookup
- Match

- Dynamic Two Way Lookup
- Creating Smooth User Interface Using Lookup
- Offset
- Index
- Dynamic Worksheet linking using Indirect

#### **Text Functions:**

- Upper, Lower, Proper
- Left, Mid, Right
- Trim, Len
- Concatenate
- Find, Substitute

# **Advanced Paste Special Techniques:**

- Paste Formulas
- Paste Formats
- Paste Validations
- Paste Conditional Formats
- Add / Subtract / Multiply / Divide
- Merging Data using Skip Blanks
- Transpose Tables

#### **Sorting:**

- Sorting on Multiple Fields
- Dynamic Sorting of Fields
- Bring Back to Ground Zero after Multiple Sorts

## Filtering:

- Filtering on Text, Numbers & Date
- Filtering on Colors
- Copy Paste while filter is on
- Advanced Filters

Custom AutoFilter

# **Printing Workbooks:**

- Working with Themes
- Setting Up Print Area
- Printing Selection
- Branding with Backgrounds
- Adding Print Titles
- Fitting the print on to a specific defined size
- Customizing Headers & Footers

## **Import & Export Of Information:**

- From Web Page
- Exporting to XML
- Creating Dynamic Dashboards and Reports Using Data on Other Applications
- Using Text To Columns

# What If Analysis:

- Goal Seek
- Scenario Analysis
- Data Tables

# Logical Functions: HNOLOGIES

- Nested If ( And Conditions , Or Conditions )
- Alternative Solutions for Complex IF Conditions to make work simple
- And, Or, Not

#### **Data Validation:**

- Number, Date & Time Validation
- Text Validation
- List Validation
- Handling Invalid Inputs

• Dynamic Dropdown List Creation using Data Validation

#### **Pivot Tables:**

- Creating Simple Pivot Tables
- Basic and Advanced Value Field Setting
- Sorting based on Labels and Values
- Filtering based on Labels and Values
- Grouping based on numbers and Dates
- Drill-Down of Data
- GetPivotData Function
- Calculated Field & Calculated Items

#### **Charts & Pivot Charts:**

- Bar Charts / Pie Charts / Line Charts
- Dual Axis Charts
- Dynamic Charting
- Other Advanced Charting Techniques

#### **Excel Dashboard:**

- Bar Charts / Pie Charts / Line Charts
- Planning a Dashboard
- Adding Tables to Dashboard
- Adding Charts to Dashboard
- Adding Dynamic Contents to Dashboard

#### **VBA Macro:**

#### Introduction to VBA:

- What Is VBA?
- What Can You Do with VBA?
- Recording a Macro
- Procedure and functions in VBA

#### Variables in VBA:

- What are Variables?
- Using Non-Declared Variables
- Variable Data Types
- Using Const variables

## Message Box and Input box Functions:

- Customizing Msgboxes and Inputbox
- Reading Cell Values into Messages
- Various Button Groups in VBA

#### If and select statements:

- Simple If Statements
- The Elseif Statements
- Defining select case statements

# **Looping in VBA:**

- Introduction to Loops and its Types
- The Basic Do and For Loop
- Exiting from a Loop Advanced Loop Examples

# Mail Functions – VBA:

- Using Outlook Namespace
- Send automated mail
- Outlook Configurations, MAPI
- Worksheet / Workbook Operations
- Merge Worksheets using Macro
- Merge multiple excel files into one sheet
- Split worksheets using VBA filters
- Worksheet copiers